# **Digitale Skripten anlegen**

# Kurzbeschreibung

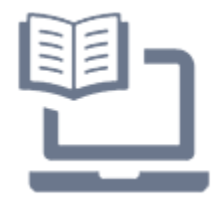

Skripten sind wichtige Begleitmaterialien für den Lernprozess. Sie präsentieren Lerninhalte und zählen oft als Grundlage für die Prüfungsvorbereitung. Traditionell wurden und werden sie in Papierform bereitgestellt - in digitaler Form werden Skripten meist über die zentrale Lernplattform (TUWEL) zur Verfügung gestellt. Der große Vorteil bei digitalen Skripten ist, dass alle angemeldeten Kursteilnehmer\_innen gleichermaßen Zugriff darauf haben und die Ressource jederzeit herunterladen können und anschließend ortsunabhängig zum Lernen nutzen können. Dabei ist auch die Flexibilität gegeben, im eigenen Lerntempo und passend zum eigenem Lernverhalten die

Inhalte zu erarbeiten.

# Tools

Grundsätzlich kann man zwischen drei verschiedenen Tool-Typen von digitalen Skripten unterscheiden:

- 1. Einfaches (lineares) Skriptum: Das Verfassen erfolgt mit Hilfe eines gängigen Texteditors (wie etwa Microsoft Word, Apple Pages, LaTeX etc.). Die Veröffentlichung erfolgt häufig im PDF-Format in der zentralen Lernplattform. Die Form ähnelt einem klassischen Buch.
- 2. Webseiten-ähnliches Skriptum: Diese Variante wird auch Hypertext- bzw. nicht-lineares Skriptum genannt und ähnelt einer klassischen Webseite. Die Inhalte sind an verschiedenen Stellen verlinkt z.B. Kapiteln, Glossar, Quellen, externen Webressourcen. Der Lesepfad in diesen digitalen Skripten ist meist nicht sequenziell, sondern sprunghaft zwischen einzelnen Lernsegmenten. Dabei haben Studierende stets eine höhere Autonomie, die Reihenfolge des Lernprozesses zu bestimmen.
- 3. Kollaborative Skripten: Bei dieser Form verfasst die Lehrperson das Skriptum nicht selbst, sondern die Kursteilnehmer\_innen beteiligen sich oder übernehmen ganz die Erstellung des Skriptums. Vergleichbar ist die Herangehensweise wie bei der bekannten Plattform [Wikipedia](https://de.wikipedia.org). Durch den kollaborativen Arbeitsprozesse wird ein selbstgesteuerter Lernprozess angestoßen. Eine Mitverantwortung für den Lernerfolg tritt ein und kann eine höhere Auseninadersetzung bewirken.

## **1. TUWEL Datei - für einfache (lineare) Skripten**

**Was ist das?** Wie oben beschrieben werden hierbei digitale Skripten mit Hilfe eines Texteditors (wie etwa Microsoft Word, Apple Pages, LaTeX etc.) verfasst und häufig im PDF-Format exportiert. Das exportierte PDF-Dokument wird anschließend in der Lernplattform TUWEL über das Arbeitsmaterial Datei hochgeladen und somit den Studierenden bereitgestellt.

- **Demo:** Lehrende können aus der Studierendenperspektive die Form der Bereitstellung der Dokumente im Demo-Kurs [TUWEL Einsatzszenarien](https://tuwel.tuwien.ac.at/course/view.php?id=14878#section-1) selbst ansehen (Abschnitt "2.Datei, für den Zugang sind sowohl TUWEL Login als auch eine einmalige Kurseinschreibung notwendig).
- **Anleitungen:** für das Hochladen/Bereitstellen von Dokumenten (z.B. PDF-File) finden Sie hier eine Anleitung als [Link](https://academic-moodle-cooperation.org/anleitungen/datei-in-moodle-hochladen/) (ca. 5 Minuten Einarbeitung).
- **Beispielhafter Screenshot:**

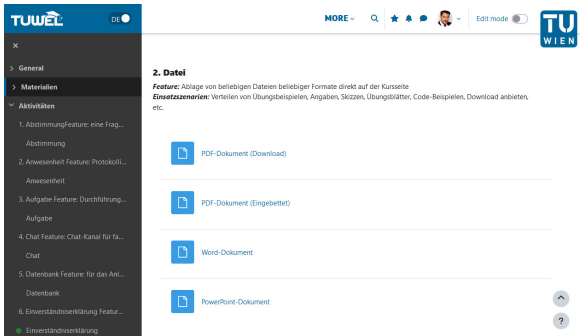

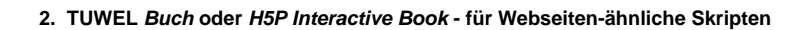

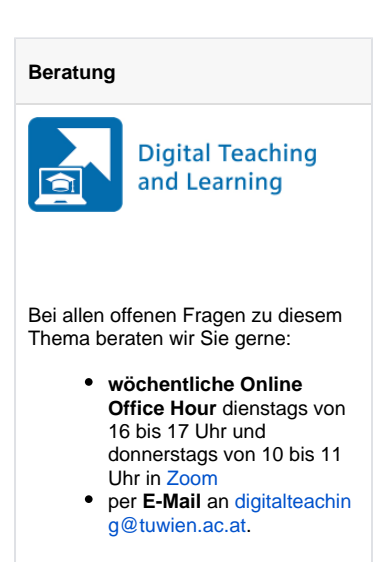

## **Feedback**

Für Feedback zu dieser Seite verwenden Sie bitte unser **Feedback formular in TUWEL**:

[Feedback geben in TUWEL ...](https://tuwel.tuwien.ac.at/mod/feedback/view.php?id=1570315)

**Was ist das?** Webseiten-ähnliche digitale Skripten können in der Lernplattform entweder über das Arbeitsmaterial Buch oder über die Aktivität H5P mit dem Inhaltstyp Interactive Book erstellt und bereitgestellt werden. Bei ersterem erfolgt das Verfassen der Inhalte über den TUWEL-internen HTML Editor (dem so genannten ATTO-Editor). Mit diesem können die Medienelemente (Weblink, Bilder, Tabellen, Videoverlinkungen etc.) hinzugefügt werden. Bei der Variante H5P - Interactive Book ist die Integration vieler erweiterter Interaktionen von H5P - wie etwa eine Erweiterung mit Hotspot-Elementen, Quiz-Fragetypen, interaktiven Diagrammen etc. möglich. Dabei besonders hervorzustreichen ist, dass an Kapitelenden ein Summary (Wissensüberprüfung) erstellt werden kann.

- **Demo:** beide Varianten können aus der Studierendenperspektive im Demo-Kurs TUWEL Einsatzszenarien angesehen werden - das [TUWEL](https://tuwel.tuwien.ac.at/mod/book/view.php?id=509632) Buch sowie das [H5P - Interactive Book](https://tuwel.tuwien.ac.at/mod/h5pactivity/view.php?id=1069387) (Kur seinschreibung notwendig).
- **Anleitungen**: für das Anlegen eines TUWEL Buches steht Ihnen die [Textanleitung](https://academic-moodle-cooperation.org/anleitungen/buch-anlegen/) zur Verfügung (ca. 15 Minuten Einarbeitungszeit), um zu sehen, wie H5P Elemente erstellt werden können, verwenden Sie diese [Textanleitung](https://academic-moodle-cooperation.org/anleitungen/h5p-interaktive-lernelemente-erstellen/) (ca. 15 Minuten Einarbeitung).
- **Beispielhafter Screenshot:**

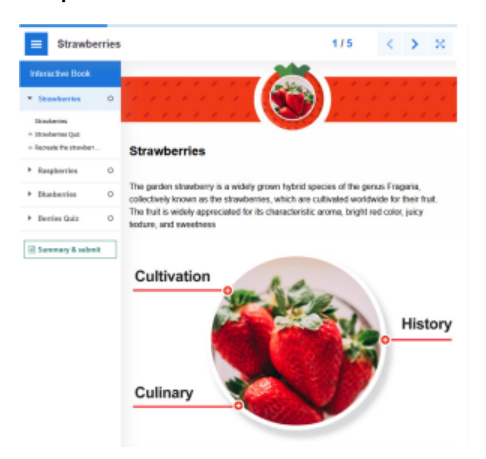

### **3. TUWEL Wiki und TUWEL Etherpad - für kollaborative Skripten**

**Was ist das?** Wie oben beschrieben verfassen bei kollaborativen digitalen Skripten die Studierenden teils oder gesamtheitlich den Inhalt. Hierbei gibt es zwei Formen: Bei Wikis (TUWEL Aktivität Wiki) kann stets eine Person die Inhalte bearbeiten. Bei der zweiten Variante - TUWEL Aktivität Etherpad - wird ein gleichzeitiges Schreiben mehrerer Teilnehmer\_innen in einem Dokument ermöglicht. Unabhängig von der Rolle können bei beiden Tools Lehrende und Studierende die Dokumente bearbeiten.

- **Demo:** exemplarische Beispiele für ein TUWEL Wiki sowie ein TUWEL Etherpad können im Demo-Kurs TUWEL Einsatzszenarien selbst ausprobiert werden (Kurseinschreibung notwendig): [Wiki](https://tuwel.tuwien.ac.at/mod/wiki/view.php?id=511774)
	- [Etherpad](https://tuwel.tuwien.ac.at/mod/etherpadlite/view.php?id=1645081)
- **Anleitungen**: eine Anleitung für das TUWEL Wiki finden Sie [hier](https://academic-moodle-cooperation.org/anleitungen/wiki-verwenden/) (ca. 5 Minuten Einarbeitungszeit), für das TUWEL Etherpad [hier](https://academic-moodle-cooperation.org/anleitungen/etherpad-anlegen/) (ca. 5-10 Minuten Einarbeitungszeit). **Beispielhafte Screenshots:** Hier sehen Sie einen exemplarischen Screenshot für ein TUWEL
- Wiki (1) und ein TUWEL Etherpad (2).

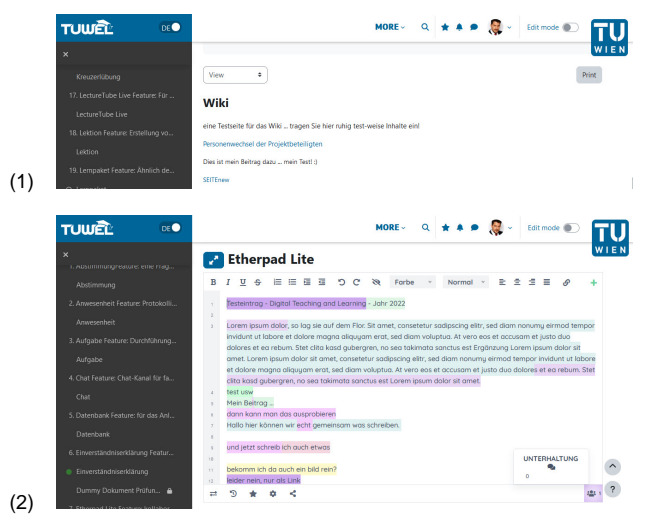

Anwendungshinweise und Stolpersteine

#### **Empfehlungen für digitale Skripten**

Die **motivierende Gestaltung** von digitalen Skripten ist entscheidend. Empfehlenswert hierbei ist die Verwendung von guten und inhaltlich passenden Bildern, hilfreichen Tabellen, lernförderlichen Diagrammen und/oder das Integrieren von weiterführenden Ressourcen zu Video, Podcasts, Literatur etc. Dabei ist die Verwendung von OER (Open Educational Resources) sehr empfehlenswert. Wenn die Inhalte eines Online-Kurses nur über das digitale Skriptum vermittelt werden, müssen Lehrende sicherstellen, dass ein **begleitendes Kommunikationsmedium** (TUWEL Forum, Fragestunde per Webkonferenz-Tool etc.) zur Verfügung steht, damit Fragen beantwortet, Unklarheiten ausgeräumt und der Austausch unter den Studierenden ermöglicht werden können.

Ein Webseiten-ähnliches Skriptum (z.B. H5P Interactive Book) kann auch als **kursinternes Self-Assessment-Tool** eingesetzt werden, um im Fortlauf des Kurses (Lernprozesses) den Lernfortschritt selbst überprüfen zu können. Dabei helfen insbesondere Interaktionen, die **unmittelbares Feedback** direkt im Skriptum ermöglichen. Beispielsweise können aufklappbare Elemente (Accordion, Hotspots, etc.), Quiz-Fragen (Multiple oder Single Choice, Wahr/Falsch-Fragen, Zuordnungsfragen etc.) oder ähnliches verwendet werden. Die Erweiterung mit Interaktionsmöglichkeit ist ein großer Vorteil, da hier z. B. **Reflexionsfragen** eingebettet werden können. Ideen können Sie aus den exemplarischen Demos holen, z.B. aus dem [H5P Interactive Book](https://tuwel.tuwien.ac.at/mod/h5pactivity/view.php?id=1069387). Eine Anleitung wie Testfragen in beliebigen TUWEL Kontexten verwendet werden können, ist [hier in dieser Anleitung](https://academic-moodle-cooperation.org/anleitungen/testfragen-in-beliebigen-kontexten-einbetten/) beschrieben. Beim Beispiel des TUWEL Buches hilft Ihnen [diese Anleitung](https://academic-moodle-cooperation.org/anleitungen/buch-anlegen/) (ca. 15 Minuten Einarbeitung). Für den **Flipped Classroom Ansatz** (siehe [hier\)](https://colab.tuwien.ac.at/display/DTL/Flipped+Classroom+einsetzen) lassen sich digitale Skripten hervorragend verwenden. Als hilfreich erweist es sich, dass die Lehrenden nach Finalisierung eines kollaborativ zusammengetragenen digitalen Skriptums eine **herunter ladbare Version** zur Verfügung stellen.

#### **Folgende Stolpersteine sollten Sie beachten**

Je nach der Form des digitalen Skriptums variiert der zeitliche Aufwand. Für die Erstellungsphase ist jedenfalls ein **Mehraufwand** im Vergleich zu nicht-interaktiven Skripten einzurechnen, da die Interaktionen (Erstellung klickbarer Elemente, Verlinkungen, Verzweigungen, Einbettungen etc.) hinzugefügt werden müssen. Weiters ist - wie auch bei "analogen" Skripten - eine **fortlaufende Aktualisierung** der Inhalte sicherzustellen. Achten Sie auch auf **Barrierefreiheit**, **Urheberrecht** (Informa tionen dazu finden Sie im Rechts-FAQ der FNMA [hier unter diesem Link](https://www.fnma.at/service/rechtsfragen-faqs)), **Nutzungsbedingungen**, sowie **Datenschutzverordnungen.**

Wenn Studierende die Lernunterlagen kollaborativ zusammentragen sollen, müssen Lehrende durch **Kor rekturlesen für Qualitätskontrolle** sorgen. Weiters ist darauf hinzuweisen, dass eine gewisse gegenseitige **Verantwortung** vorliegt - eine gewissenhafte Mitarbeit aller schafft den **Anreiz** für die Erstellung hilfreicher Unterlagen. Lehrende können beispielsweise besonders fleißige Studierenden mit Zusatzpunkten belohnen, oft hilft aber auch ein einfacher Hinweis, dass die kollaborative Mitschrift über die LVA hinweg als Nachschlagewerk für zukünftige berufliche Tätigkeiten dienen kann. Durch die Verwendung von kollaborativen Skripten werden auch die sonst "inoffiziell" kursierenden, von Studierenden erstellten Mitschriften weniger attraktiv, die ggf. fehlerhaft und unvollständig sein können.

# Weiterführende Informationen

[Ein Anwendungsbeispiel und weitere Details finden Sie im Paper "Interaktive digitale Skripten für die](https://e-campus.st/moodle/course/info.php?id=71)  [Lehre erstellen"](https://e-campus.st/moodle/course/info.php?id=71)